# **Assignment 2 – Paper Prototype**

# *Administering the NWEA Assessment*

Summer L. Winrotte

Purdue University

EDCI 569 - Section 04

# **Table of Contents**

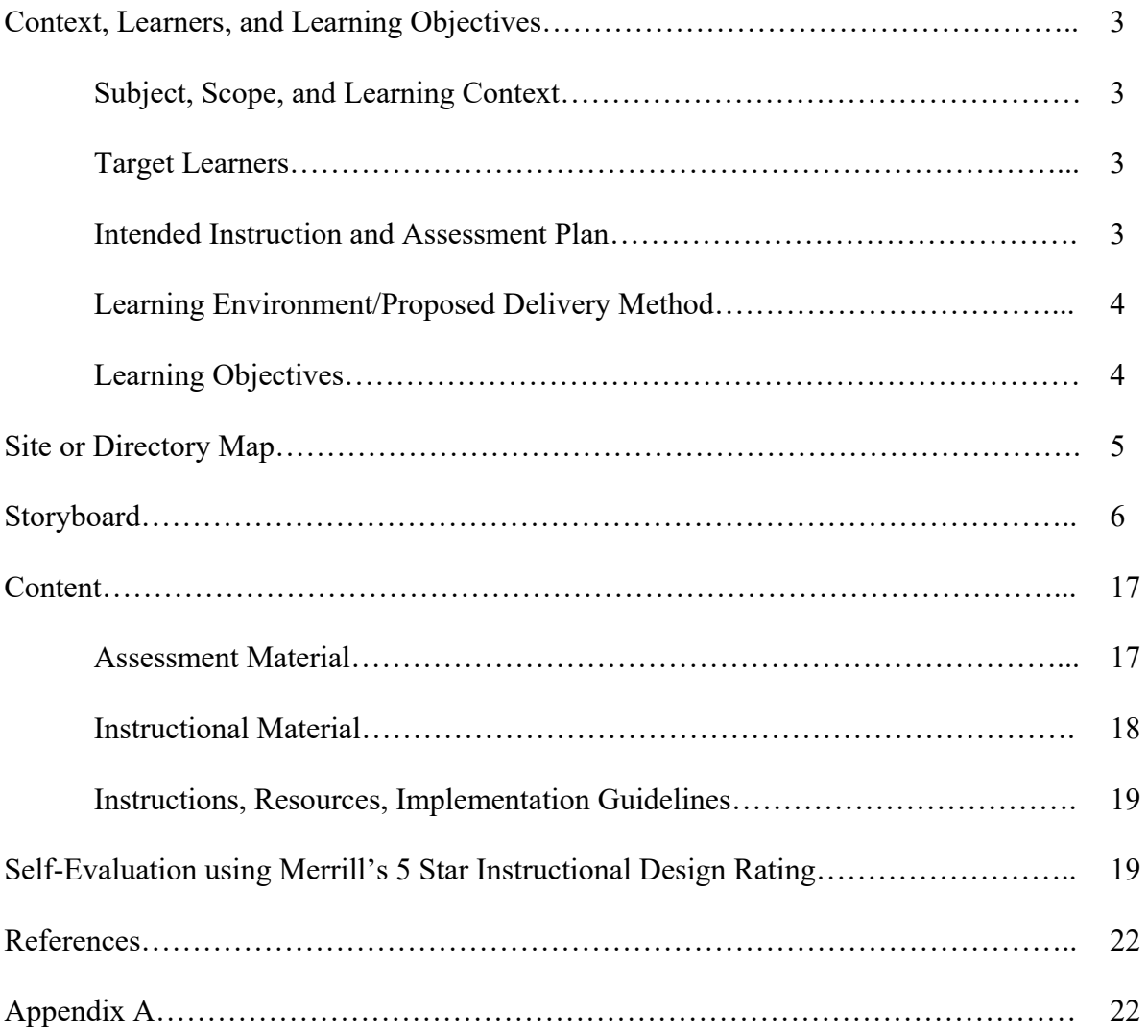

### **Subject, Scope, and Learning Context**

Every academic year brings about a barrage of standardized testing. One of the standardized tests utilized at Tecumseh Junior High School is the NWEA assessment (administered three times during the year). The determination as to when the assessment is administered and who administers the assessment varies. An open conversation was initiated with the school principal in charge of the NWEA assessment administration. This conversation included how NWEA administration assignments are determined, what NWEA training is desired by the leadership, and how the leadership envisions future NWEA training.

The goal of this project, *Administering the NWEA Assessment*, is to create an e-Learning module that will train staff members to administer the NWEA assessment. The scope of this project will include an interactive e-Learning presentation, in which five learning objectives will be addressed. These objectives fundamentally support one's ability to successfully administer the NWEA assessment. Successful completion of this training module will be required before any staff member is allowed to administer the NWEA assessment.

### **Target Learners**

 The target learners are certified teaching staff at Tecumseh Junior High School. Certified teaching staff members are not given choice in regards to administering NWEA assessments. Therefore, there are times when staff members are told to give an assessment, even though they might not individually feel comfortable giving the assessment. After speaking with the principal in charge of the administration of the NWEA assessment and several certified teaching staff, the following learner characteristics have been identified:

- Previously, learners were offered a set of direct links to the NWEA website as a form of test administration training. Most leaners did not utilize the links, but instead requested that the principal in charge show them how to administer the assessment.
- Learners have expressed a need for NWEA assessment administration training.
- Some learners have not previously navigated to/logged in to, the NWEA portal.
- All learners have access to the NWEA administration portal through their school email account.

#### **Intended Instruction and Assessment Plan**

It was recommended that an on-demand NWEA administration training module be created. The training module will be a one-time requirement for all staff members administering the assessment. Since who is assigned to administer the assessment varies, a staff member might be asked every other cycle to administer the assessment. Because of this, it is possible that a staff member could be trained to administer the assessment once, but then not be asked to administer the assessment again until the following academic year. Because of this, the training module will also be available for staff members to access at any time as a reference source.

The module will be an interactive instructor-led eLearning training, intended for any Tecumseh staff member. While the module's pace will be set by the video portions of the instruction, the learner may choose to go back and re-watch any portion of the instruction. There are no prerequisites for the module. Since the learners' individual prior knowledge/skill levels

are potentially vastly different it will be preferable that the module be broken into maneuverable sections so the learner can review/reference specific sections. Within the sections assessments (such as short quiz questions) will be inserted in to the module. There will be at least one assessment question that corresponds to a given learning objective.

### **Learning Environment/Proposed Delivery Method**

The training module URL and training instructions will be housed in the shared Tecumseh Staff Professional Development OneNote notebook. Through this notebook, learners will be able to access the module in or out of the building, on any device capable of internet access. The module will be offered as an interactive presentation. After researching possible technologies that could be utilized to create/host an interactive presentation, and speaking with the school district's IT department, it was made clear that no new technologies would be possible to test in this project.

Thus, it was determined that the training module would be hosted on mix.office.com. Mix.office.com hosts interactive presentations created with the Mix Power-Point add-in. A separate LMS is not needed, because mix.office.com tracks individual learner analytics, including names of learners who viewed slides, time spent per slide, and scores related to embedded assessment questions. Since Tecumseh is an Office 365 school, utilizing Mix will allow each learner to utilize their Office 365 credentials to verify successful completion.

#### **Learning Objectives**

The objectives are written according to the instruction by Horton (2012).

- Learners will identify the proper protocol for creating an NWEA Map username and password to successfully log in to the NWEA Map portal.
- Learners will identify where to go within the NWEA Map site to manage test sessions.
- Learners will select the correct process to assign an assessment to their class using the proctor dashboard.
- Learners will identify how to suspend and resume individual student tests in the proctor dashboard.
- Learners will select the correct navigation to locate the *Student Profile*.

### **Site Map**

 Due to PowerPoint Mix's capability limitations, this module will be linear in navigation. The learner will interact with the screen, answer assessment questions, or select *next* to move through the module. The modules interactivity will be created through the use of hyperlinks and buttons.

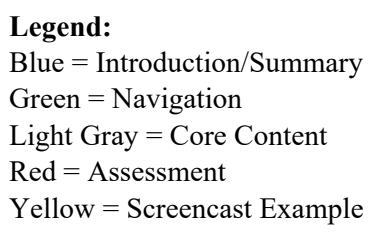

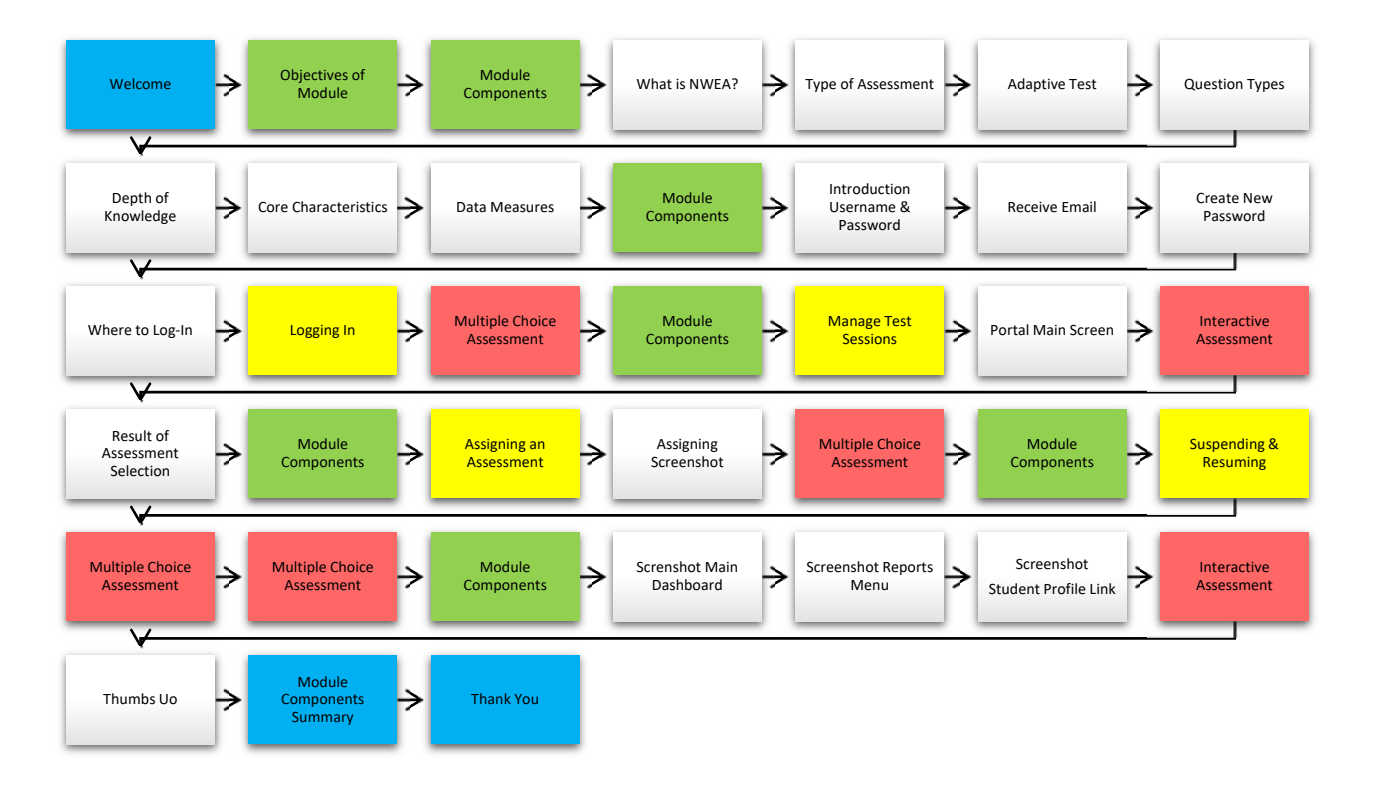

# **Storyboard -** *Administering the NWEA Assessment*

**Module Overview:** 

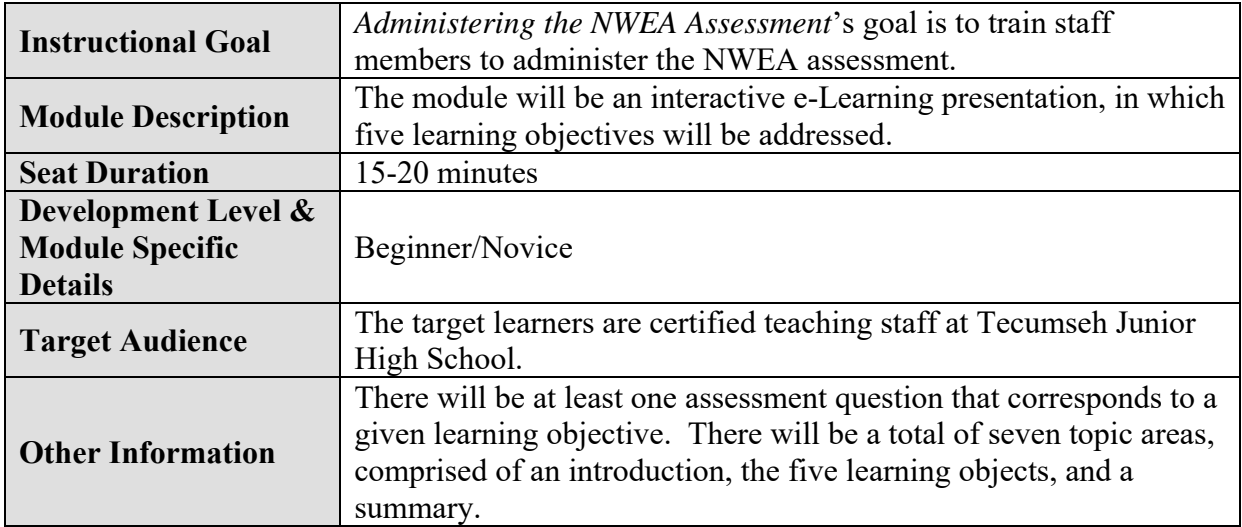

# **Learning Objectives:**

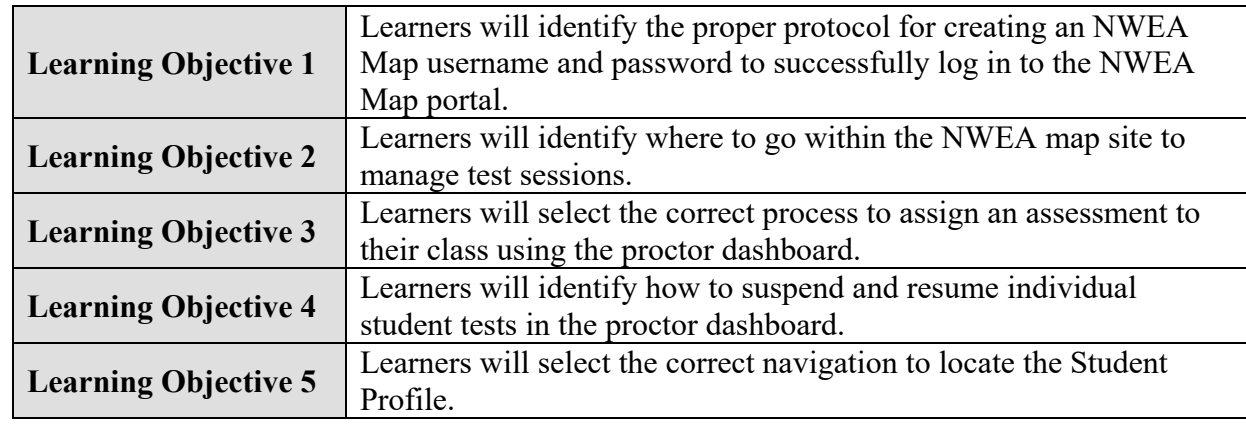

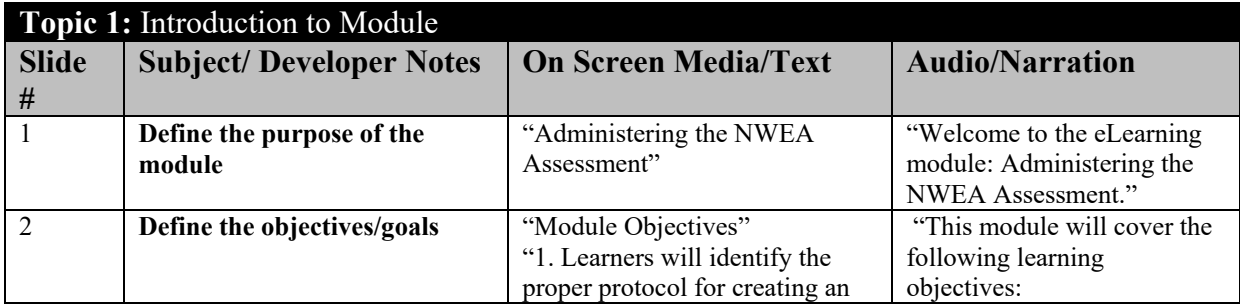

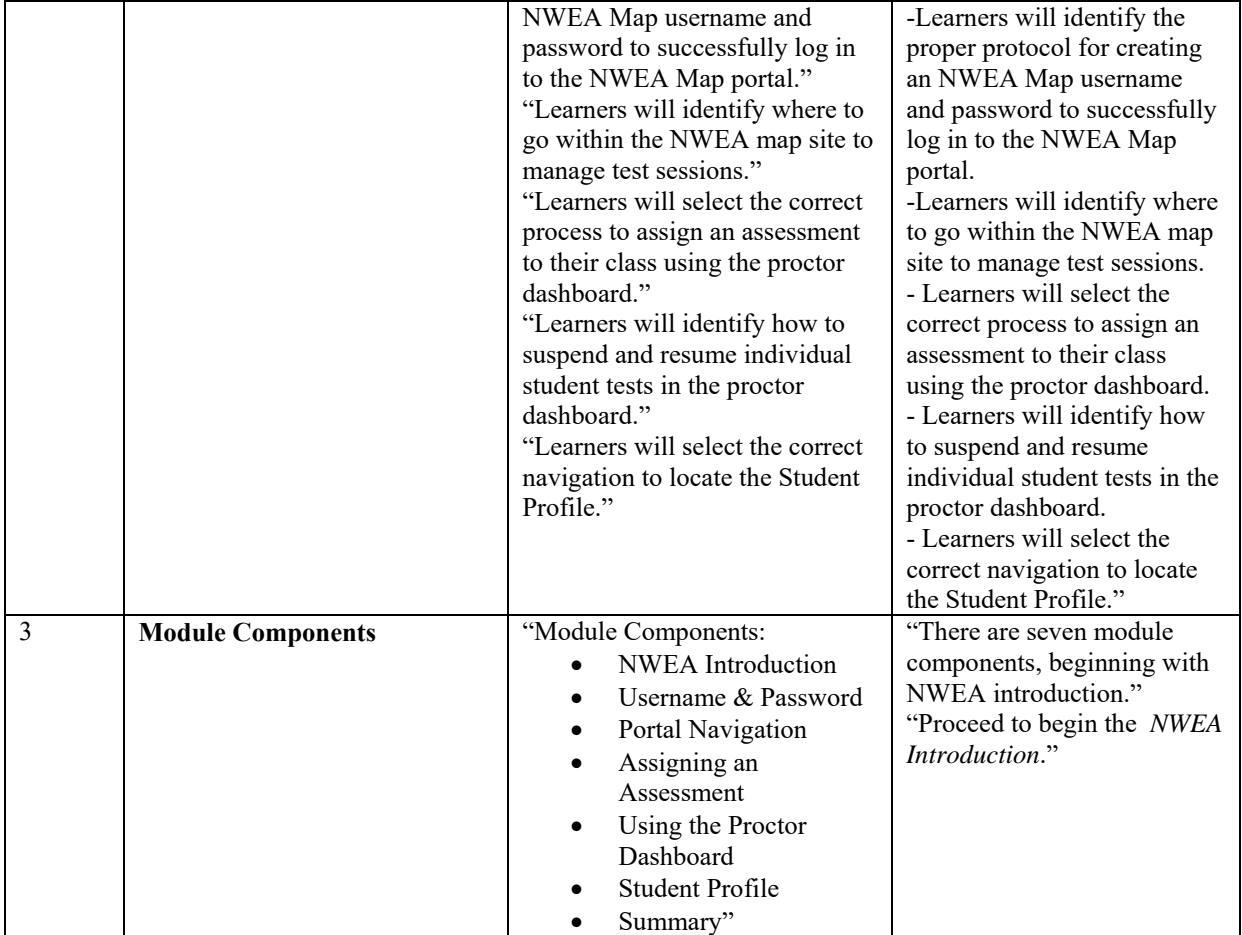

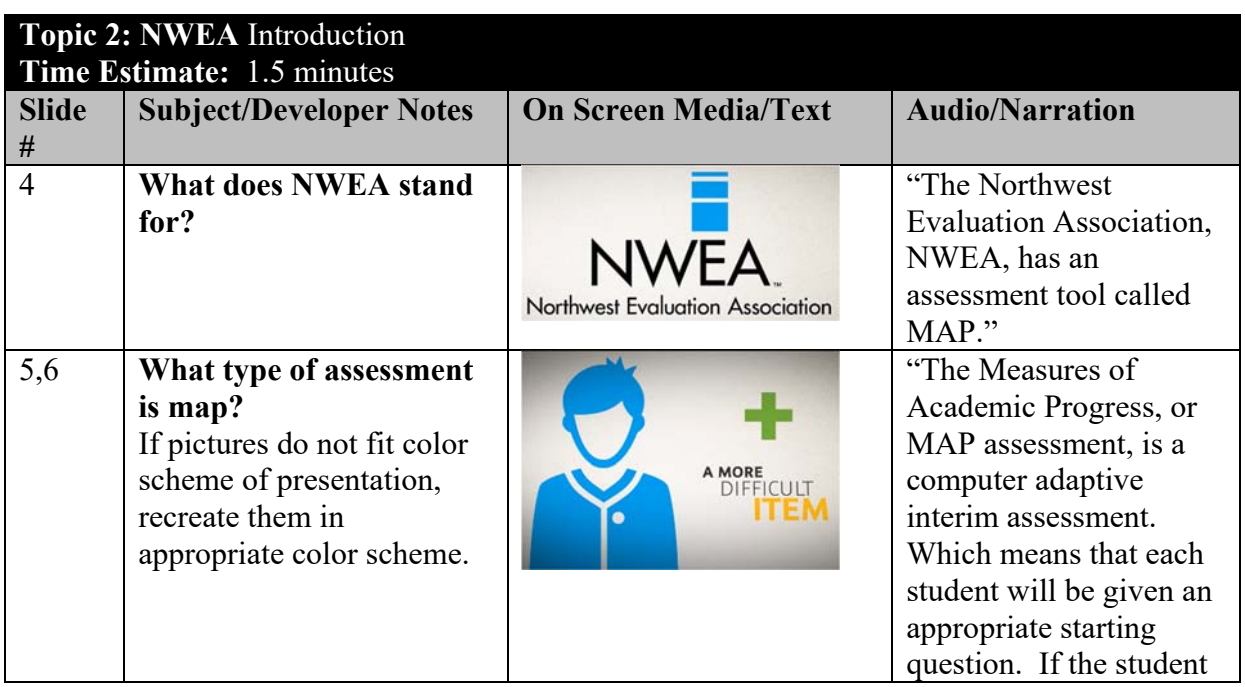

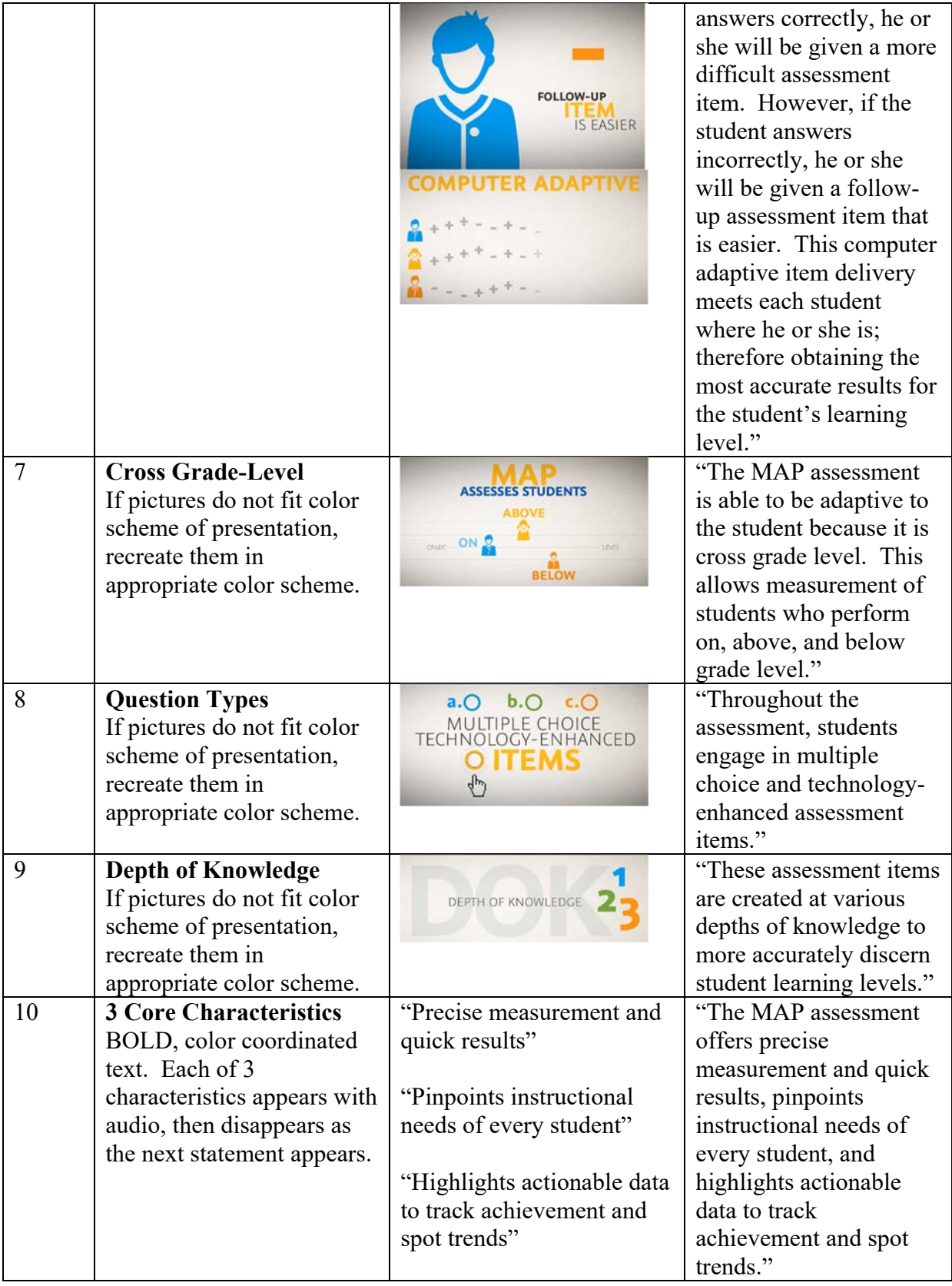

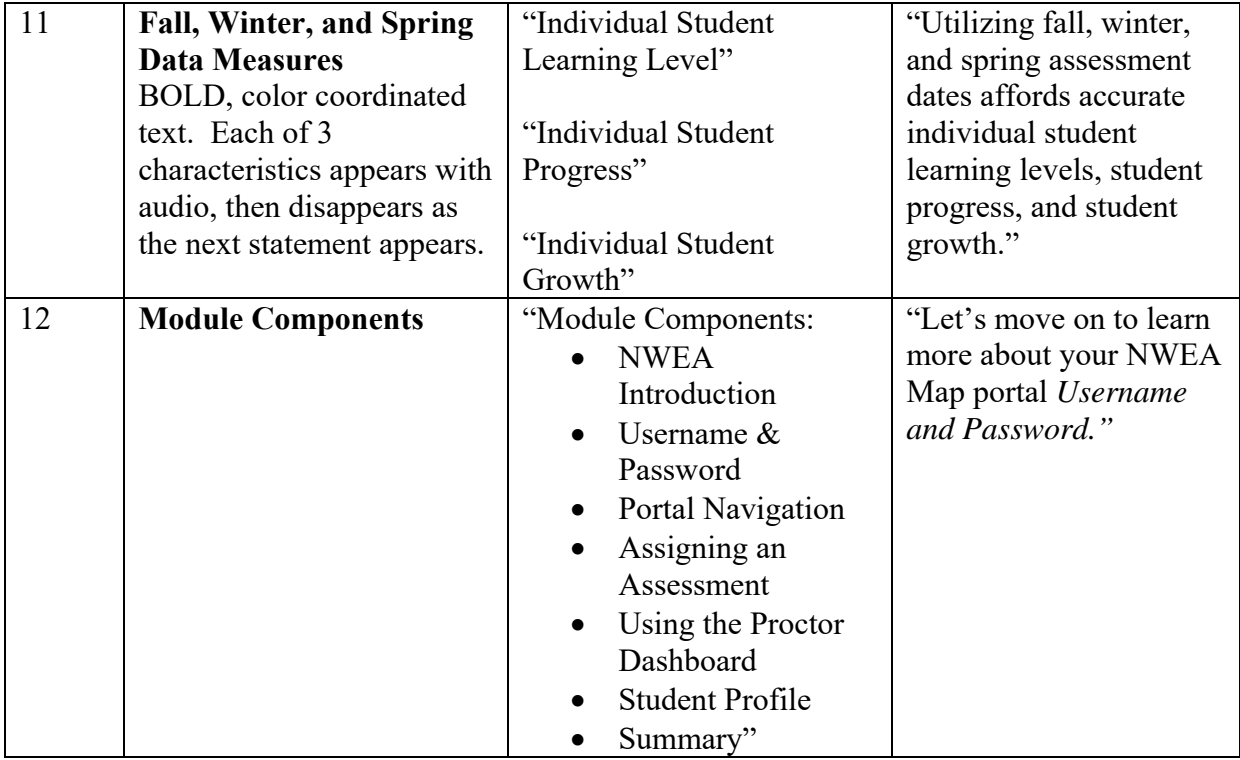

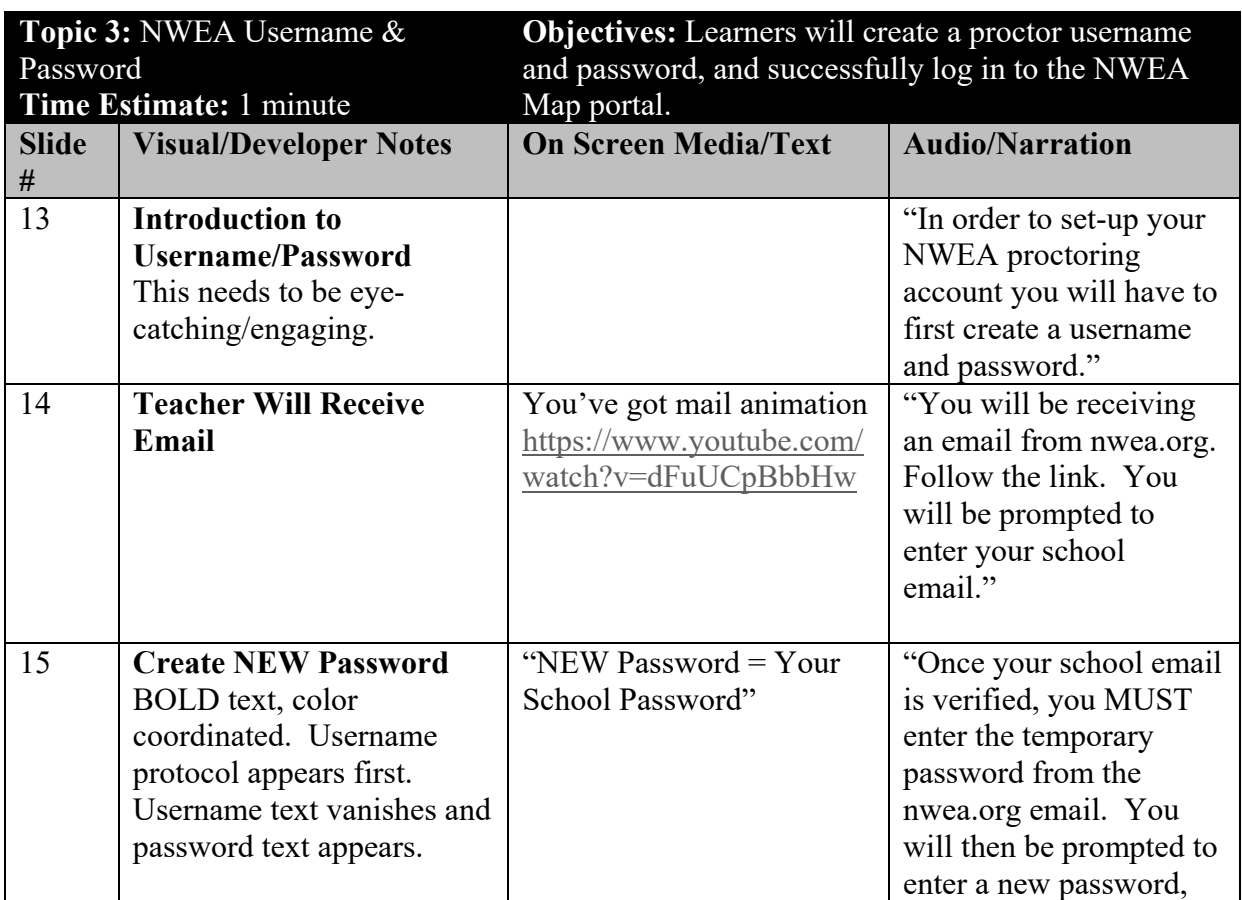

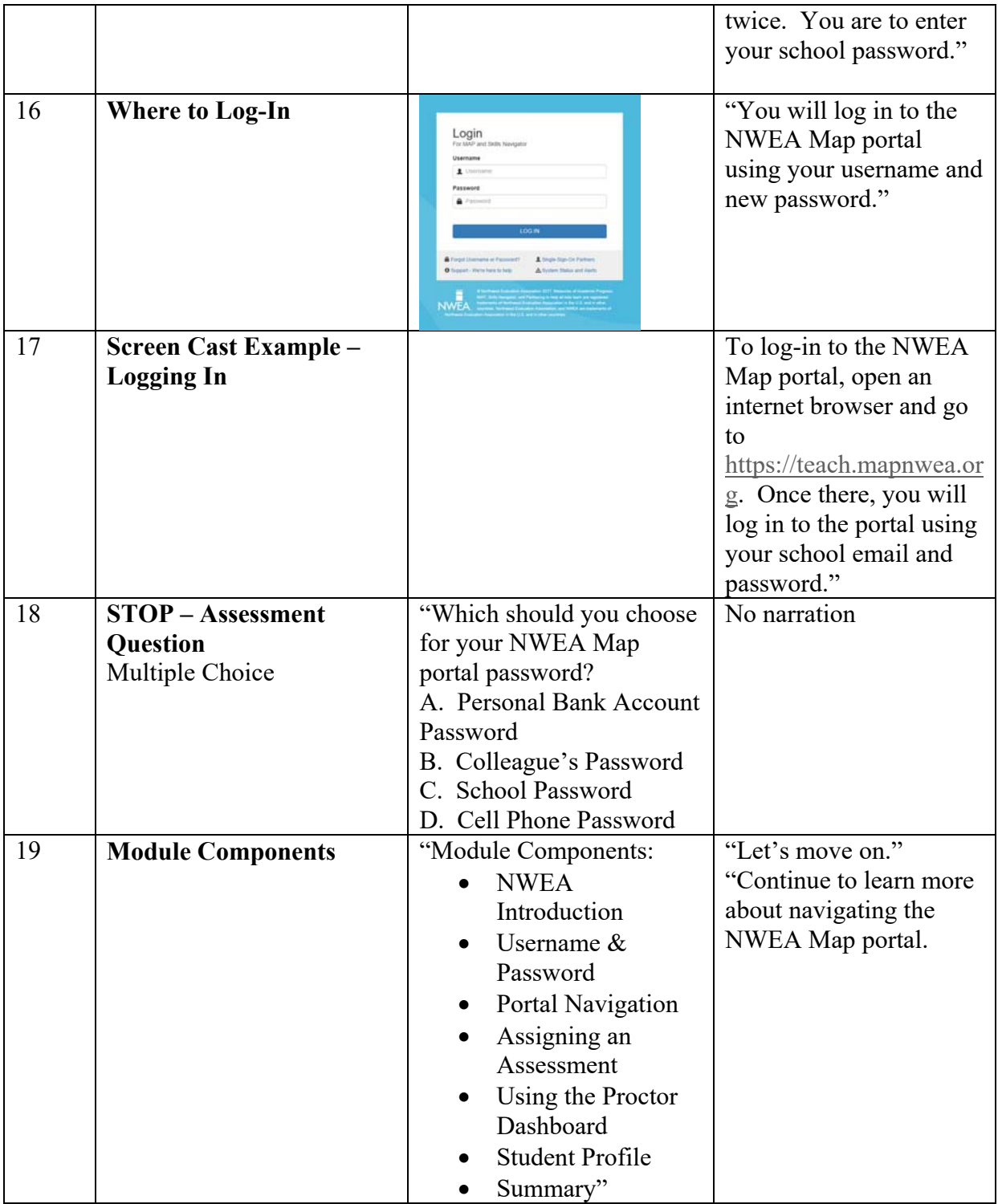

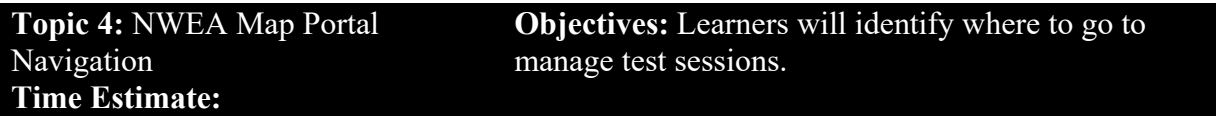

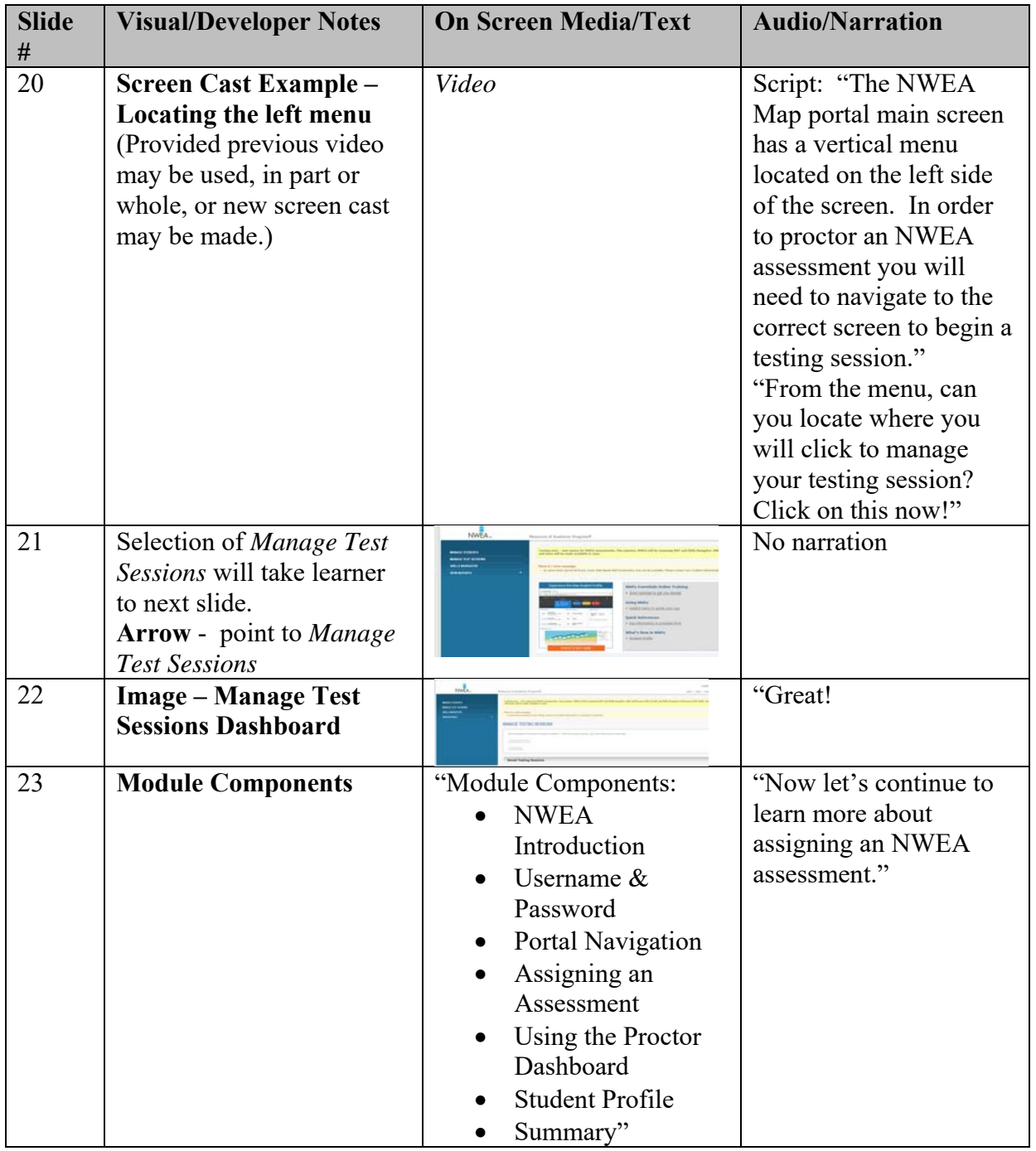

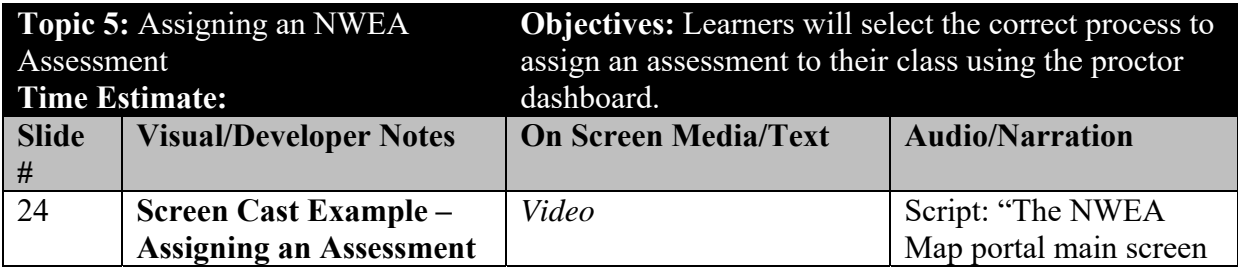

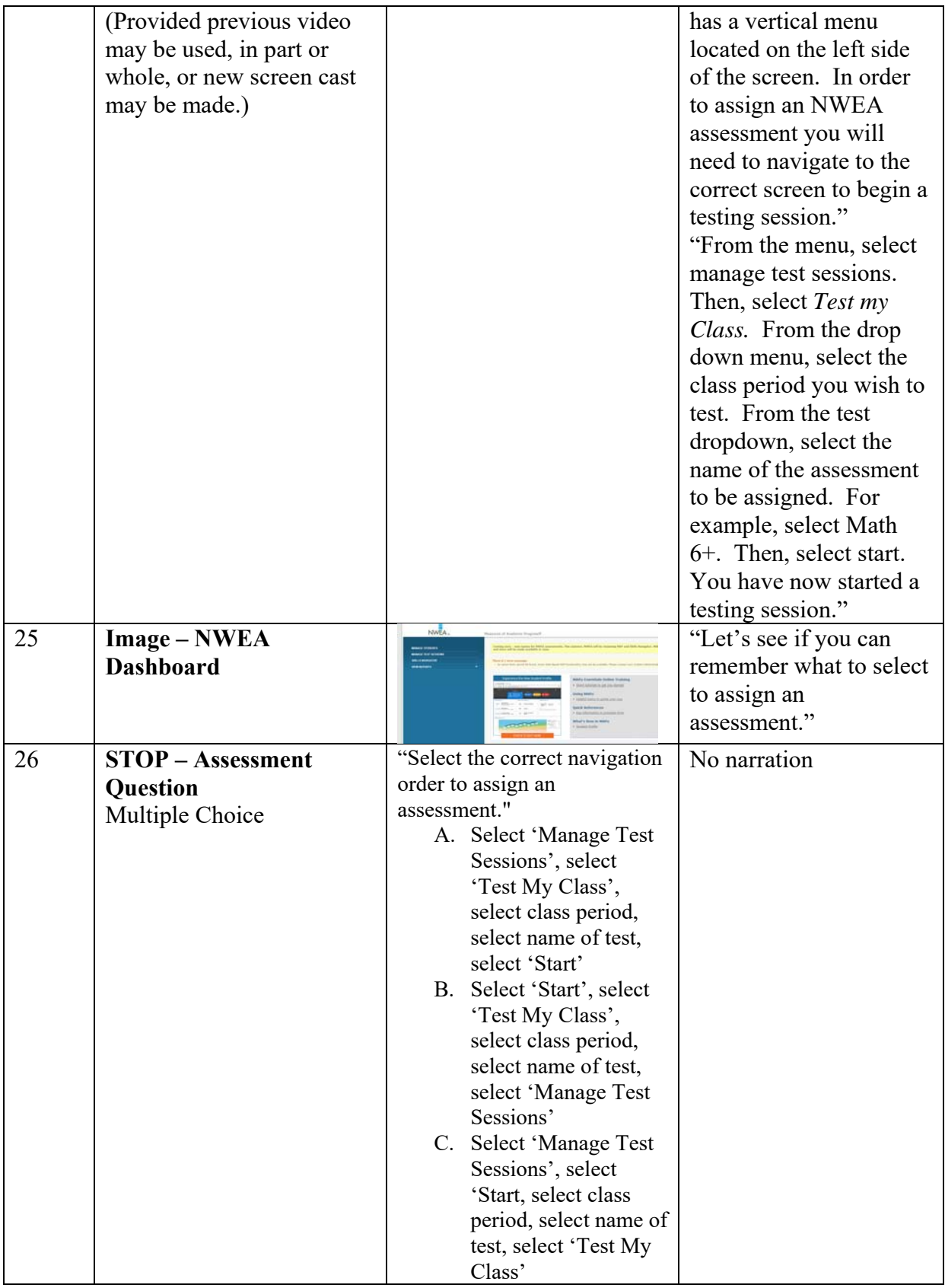

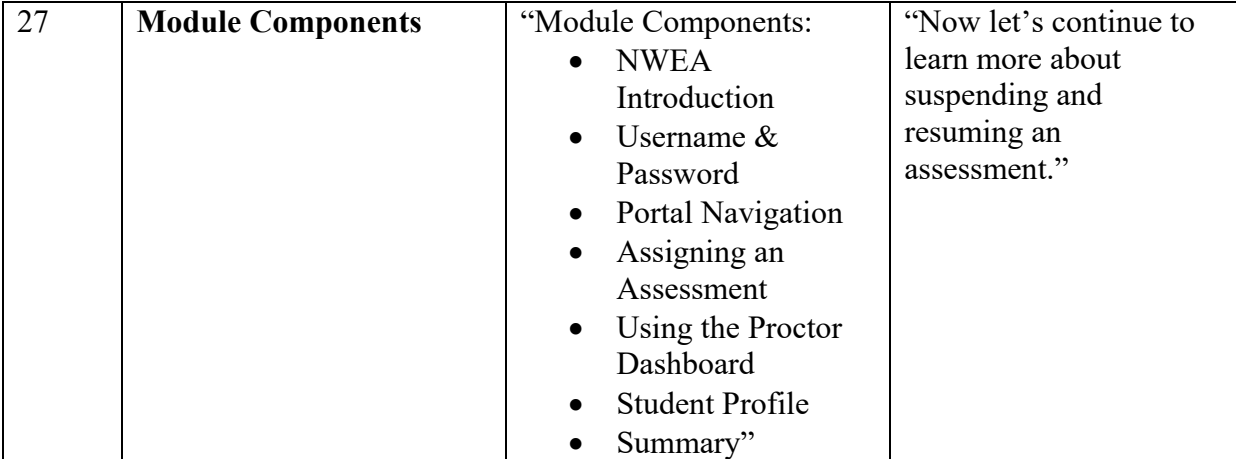

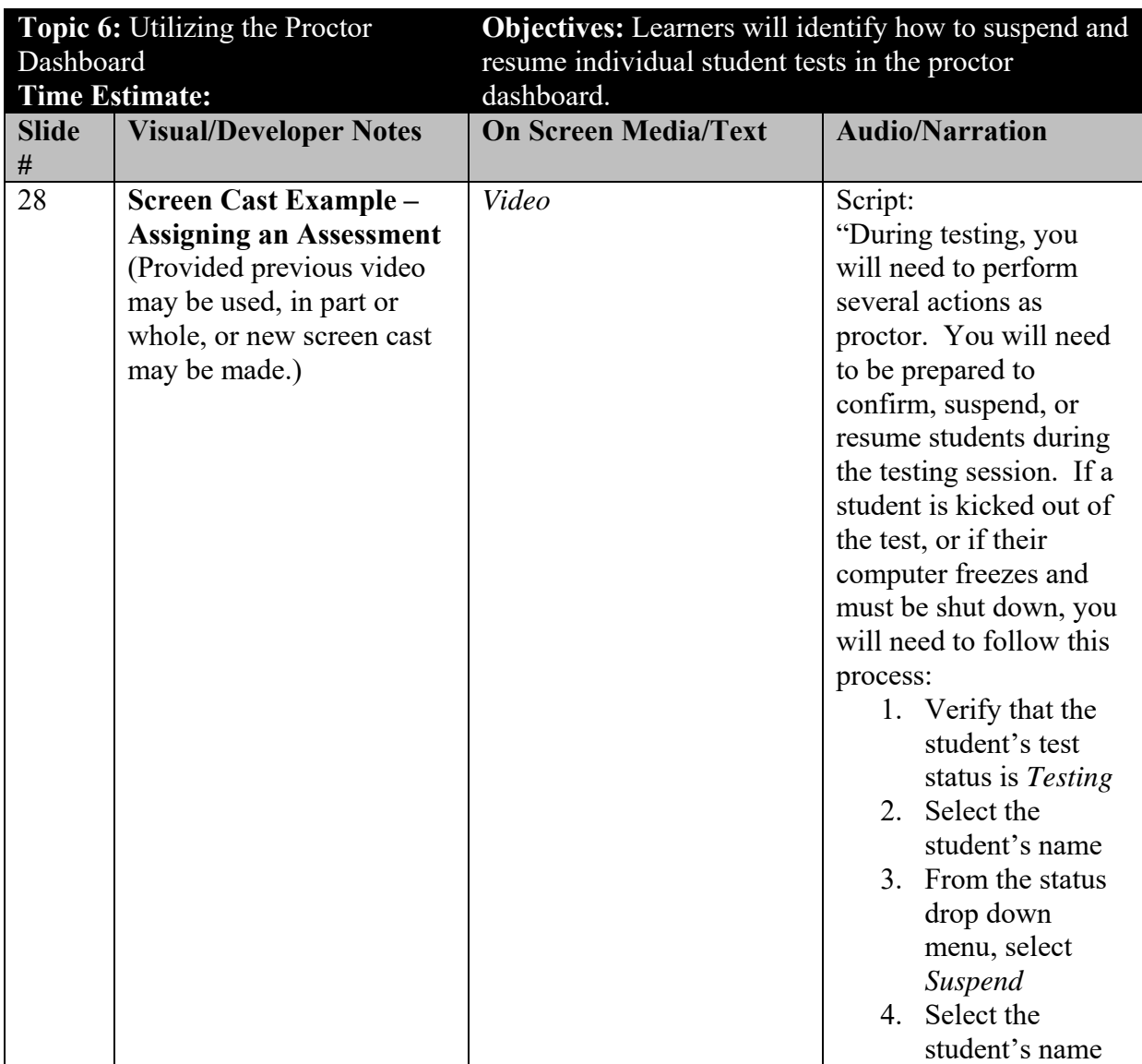

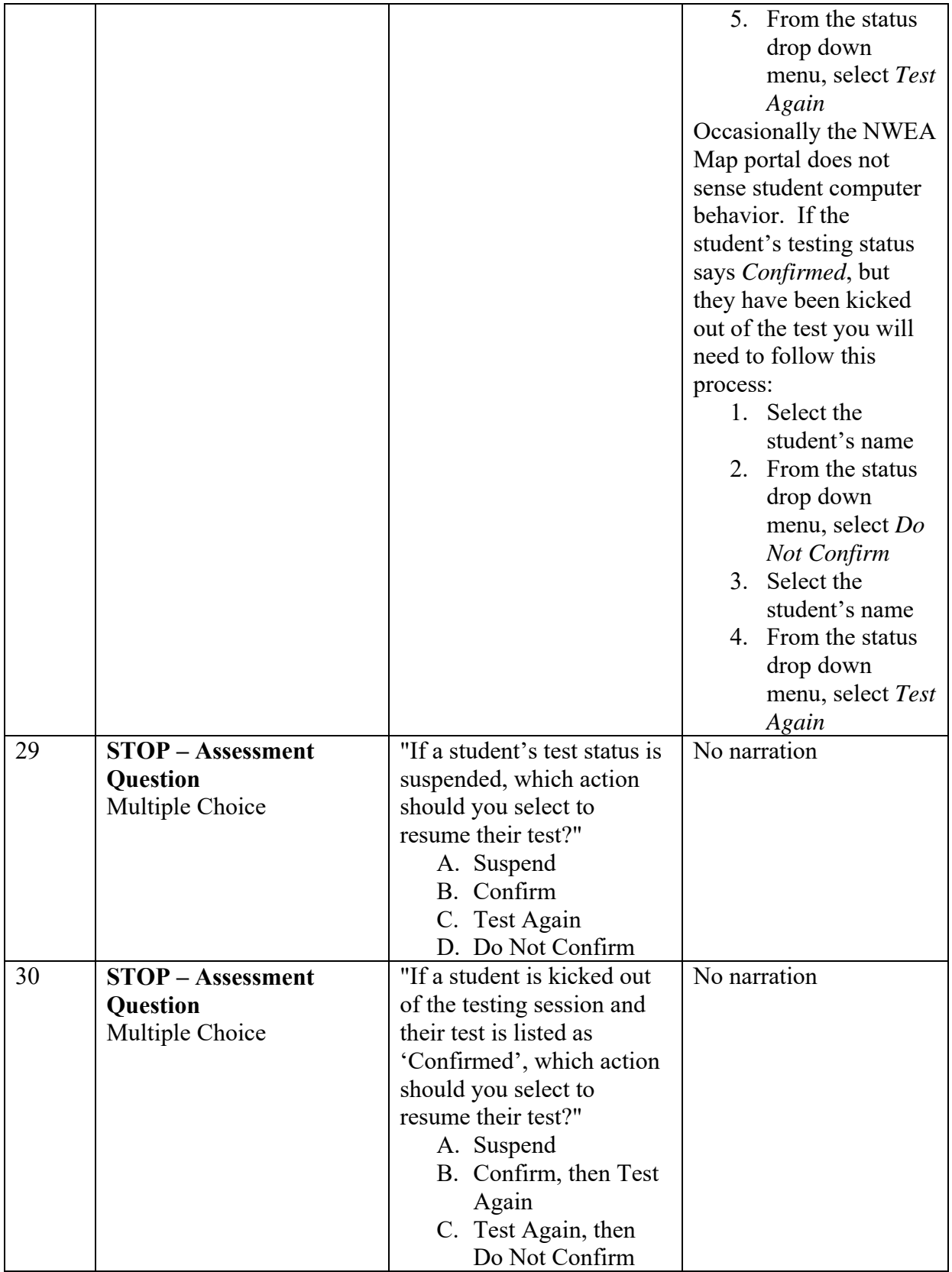

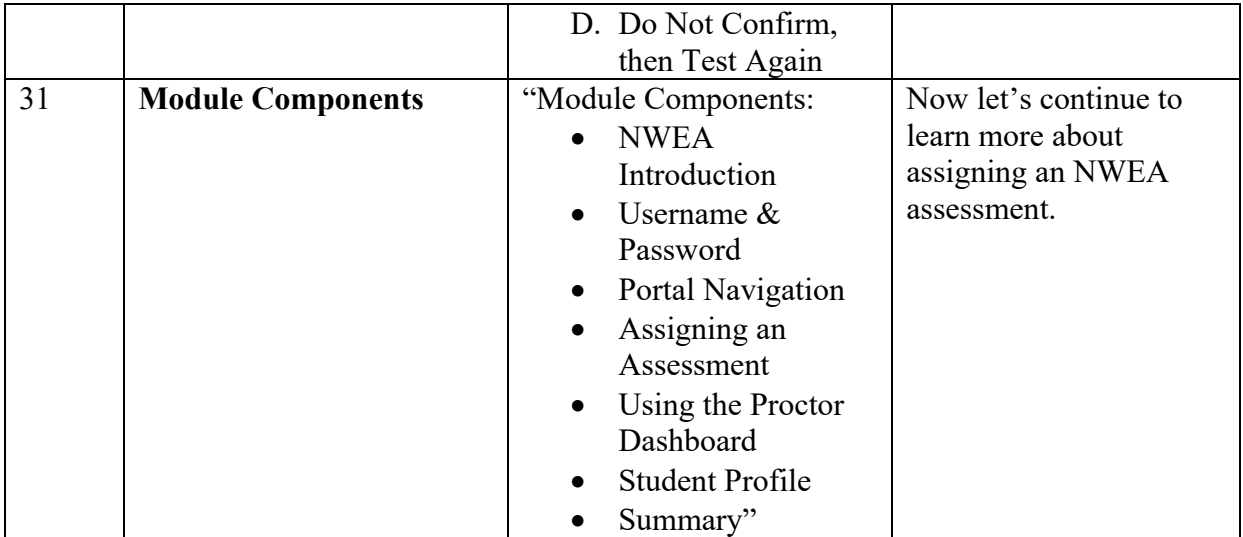

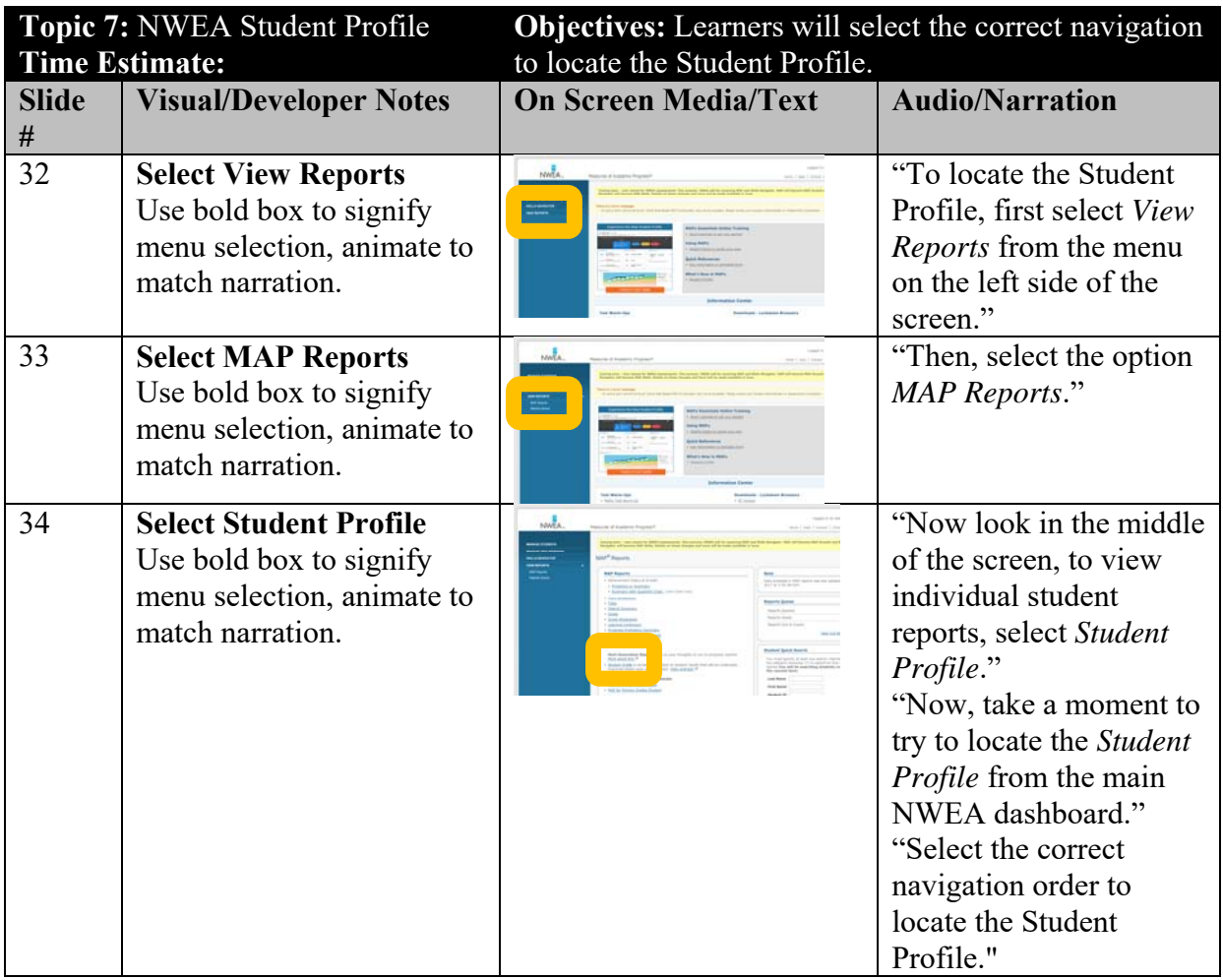

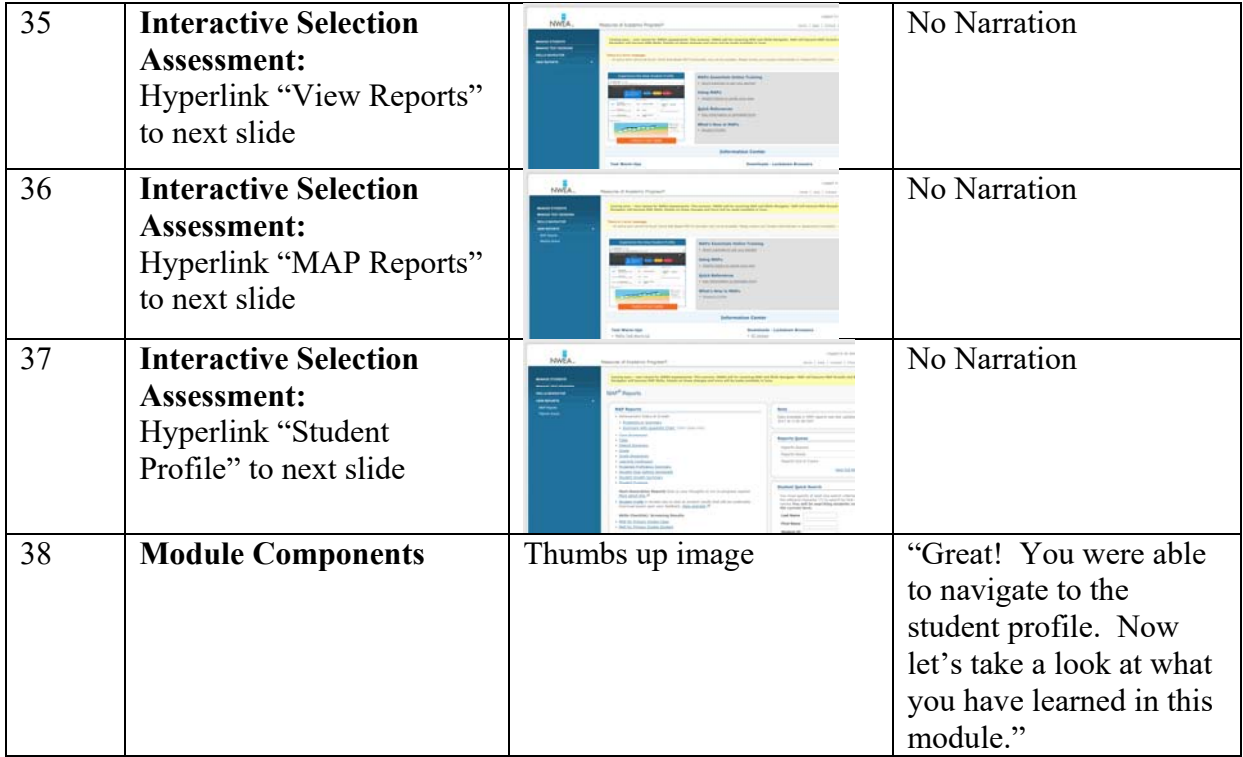

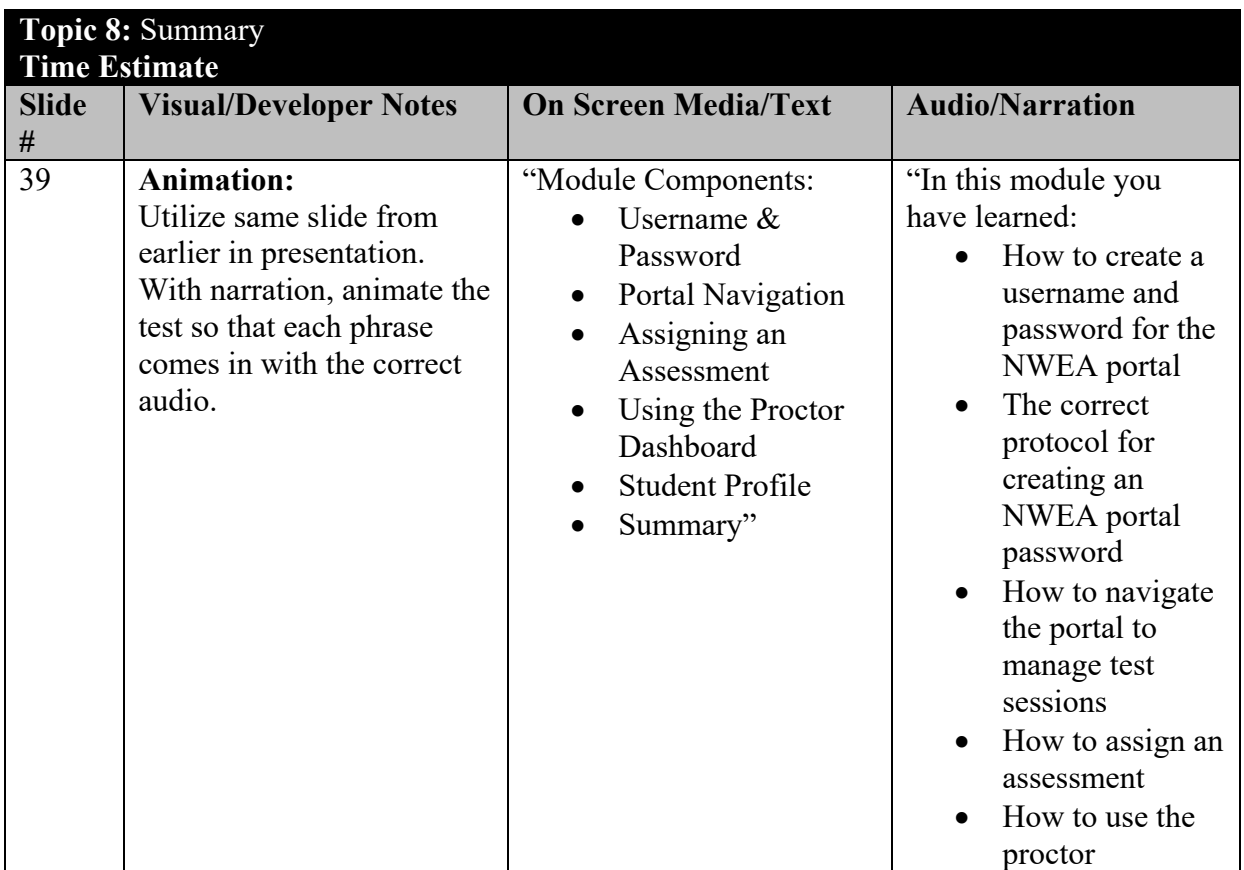

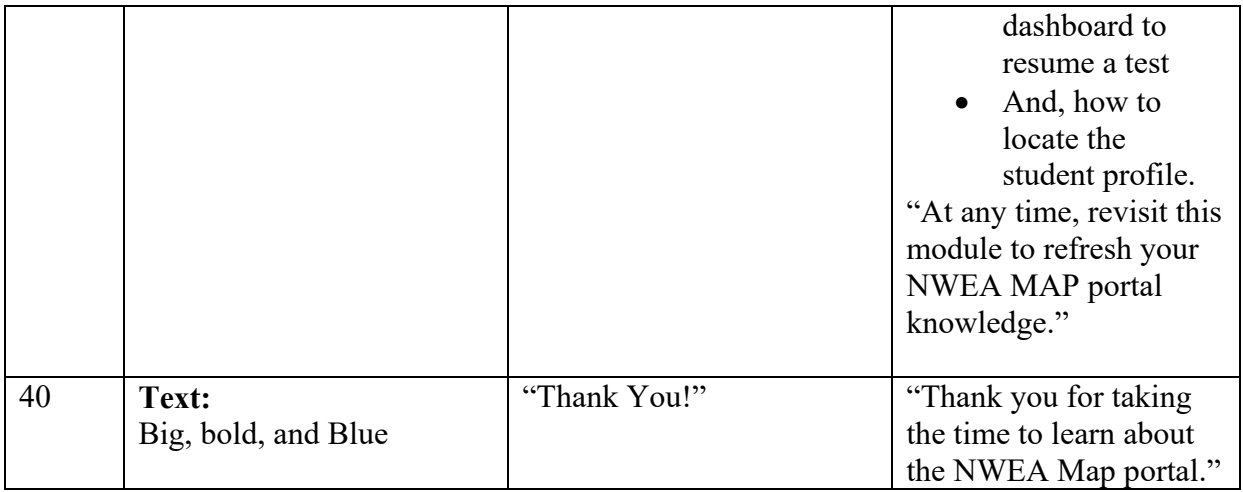

# **Content**

## **Assessment Material:**

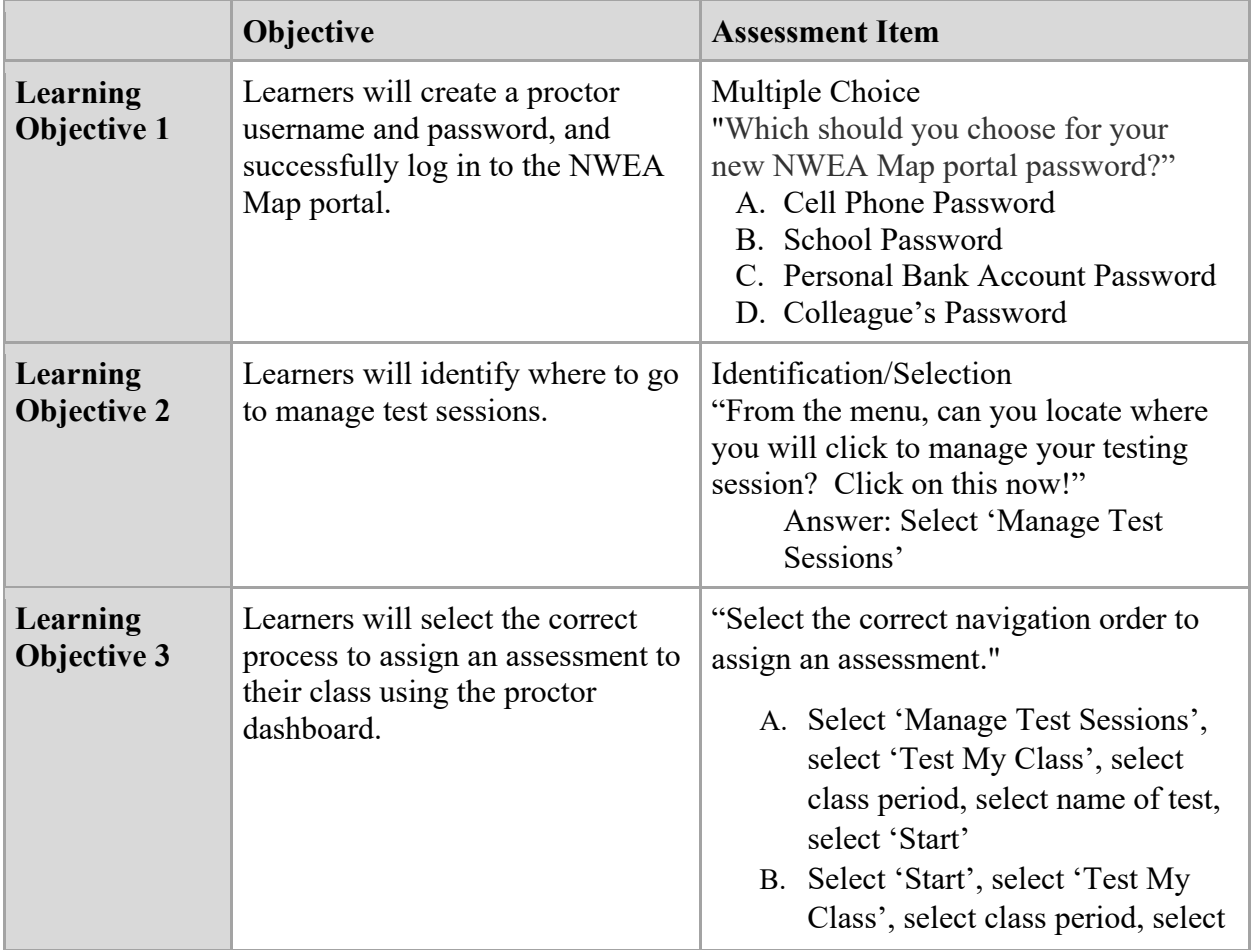

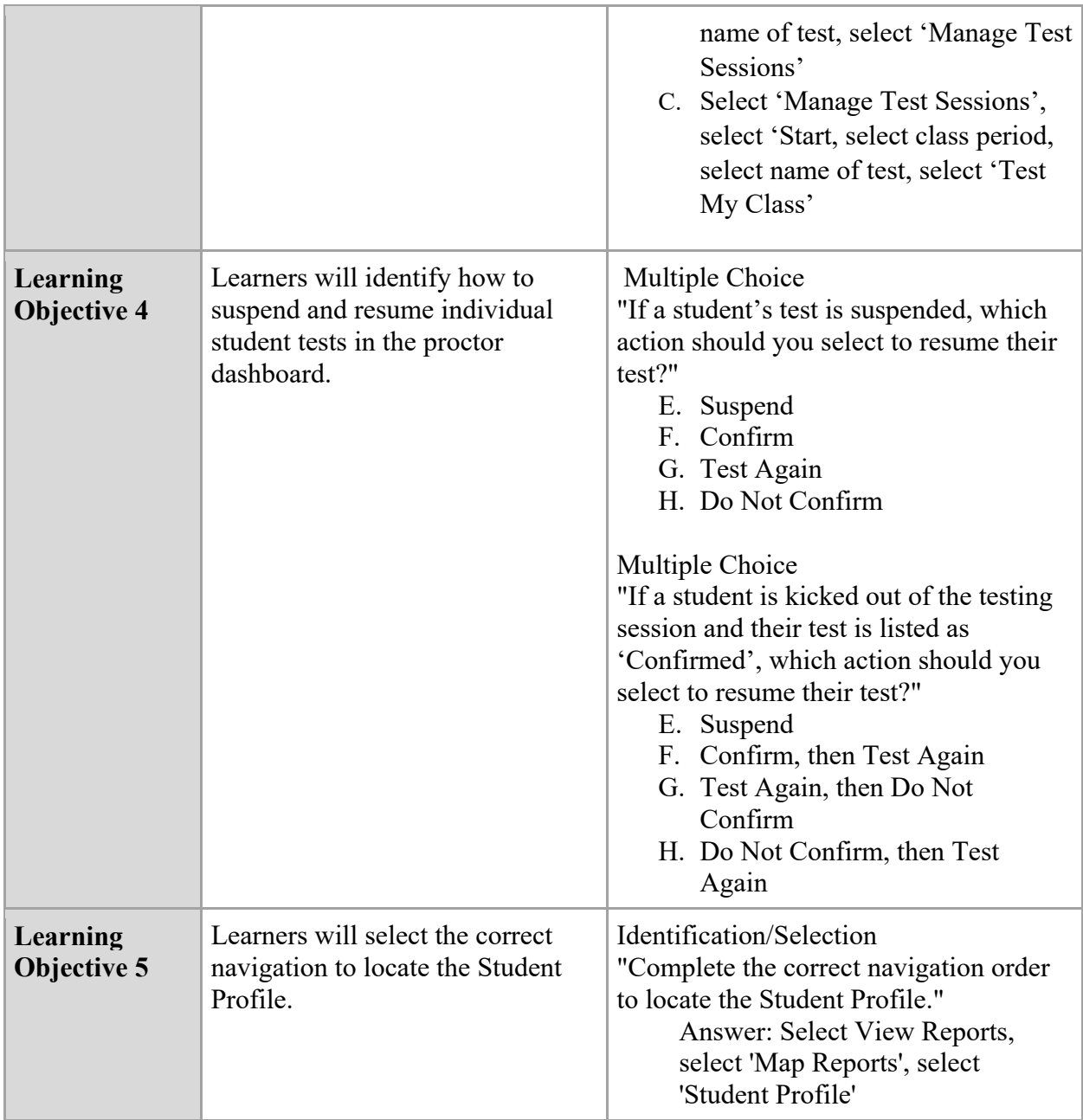

## **Instructional Material**

Prior created videos: Content can be used in any part of module.

*How to log in to the NWEA administration portal*. Video link: Log-in to NWEA

*How to begin the testing session*. Video link: How to Open a Testing Session

*How to assign a test*.

### Video link: Assign Math 6+ Test

*How students will sign in to the NWEA test.* Video link: NWEA Student Sign-In

*NWEA Assessment Proctoring Tips:*  Video Link: NWEA Proctoring Tips

*How to end a testing session.* Video link: End Testing Session

### **Instructions, Resources, Implementation Guidelines, or Artifacts**

- Administrator Portal: https://teach.mapnwea.org/
- Included Visuals: from Educational assessment that helps kids learn. (n.d.). Retrieved from https://www.nwea.org/
- Visual Guide for text and image placement. (Appendix A)

## **Self-Evaluation using Merrill's 5 Star Instructional Design Rating**

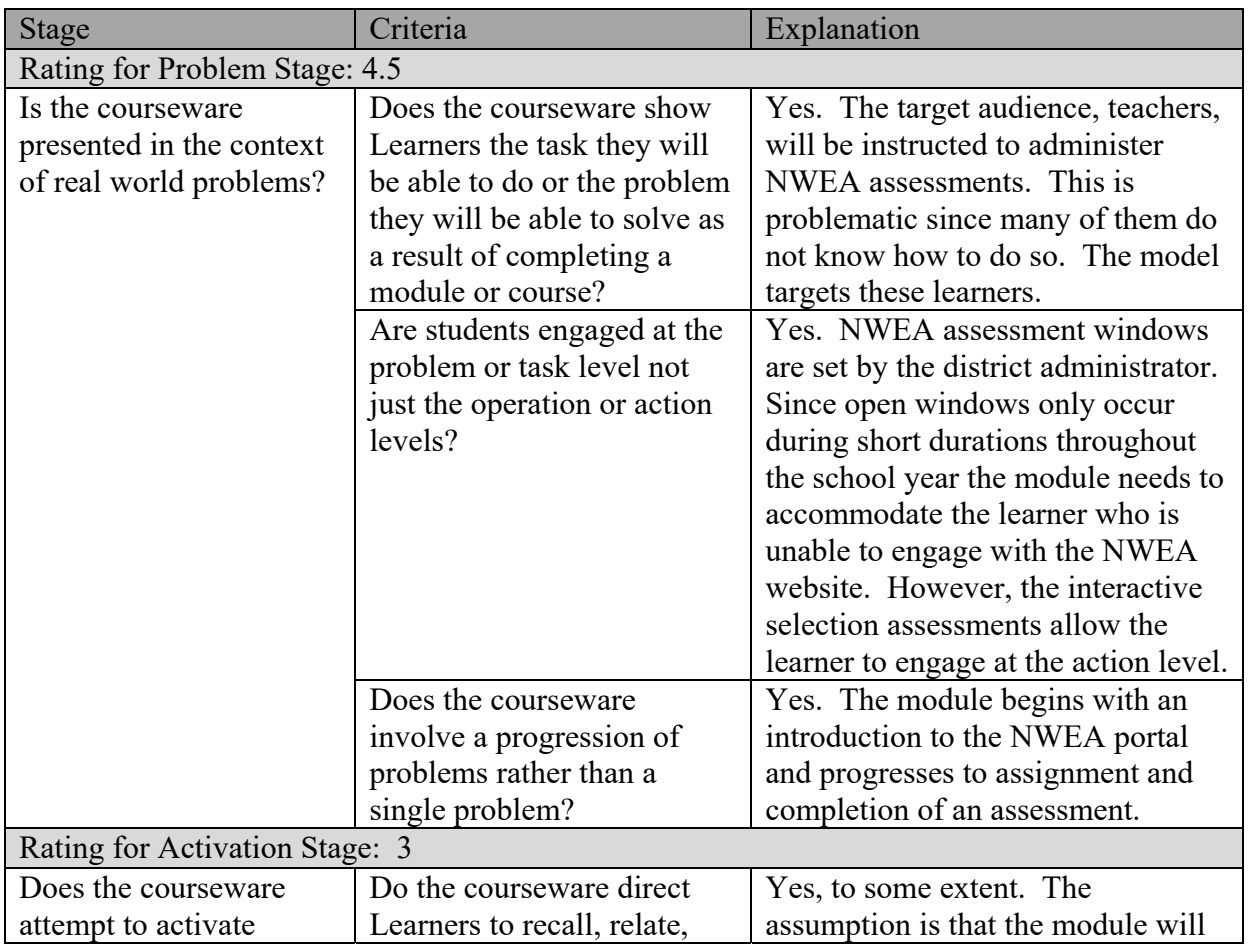

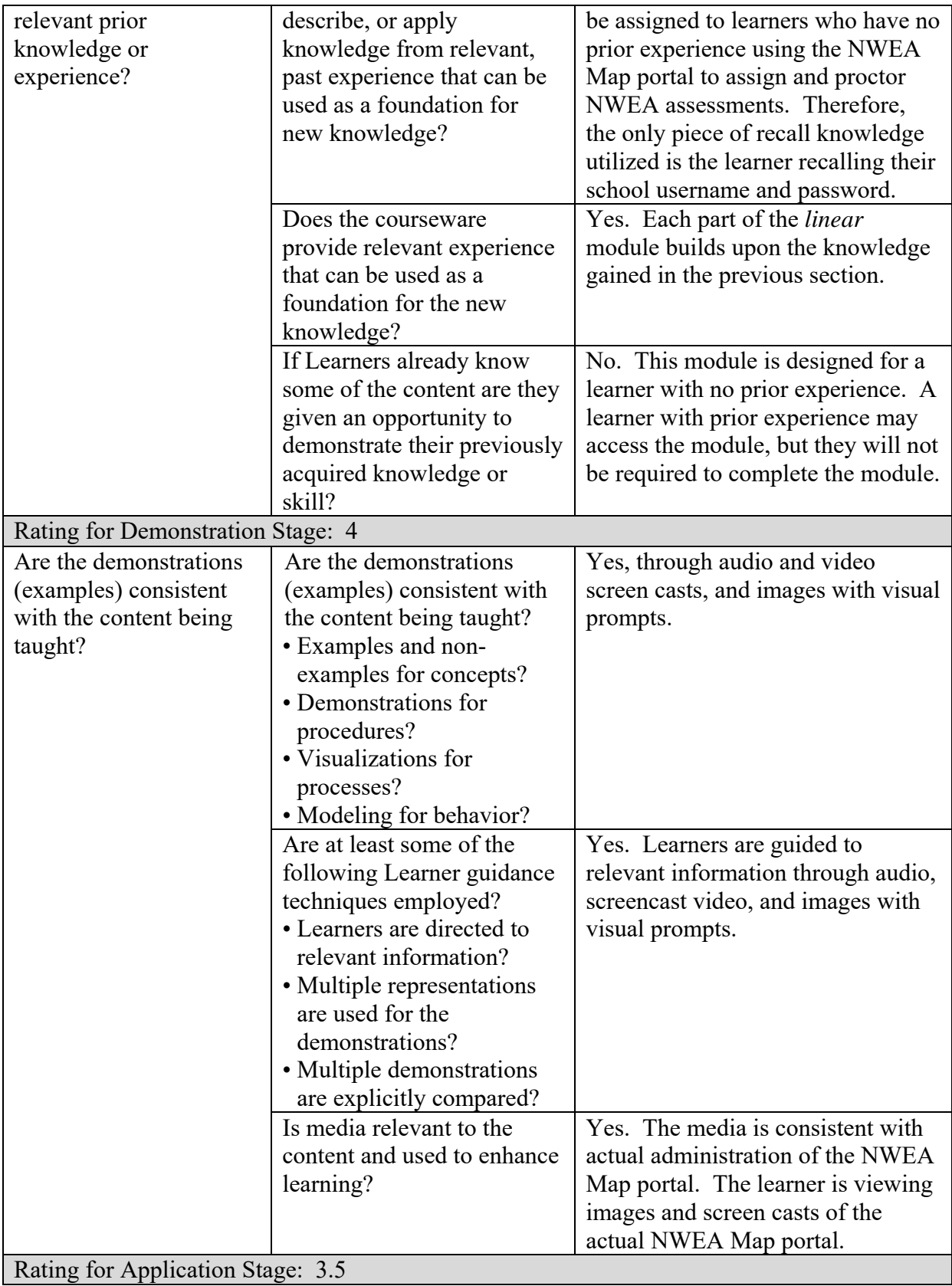

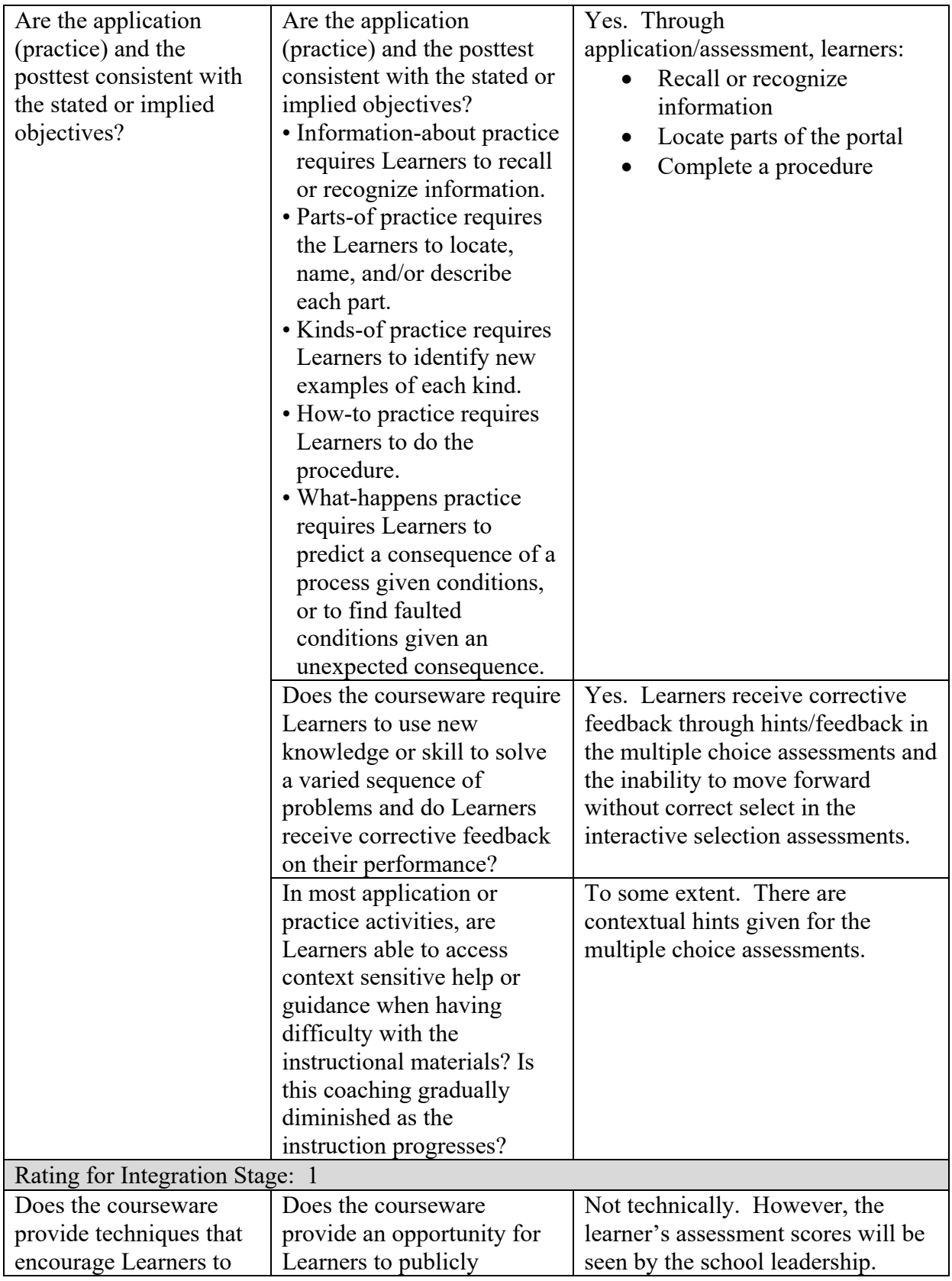

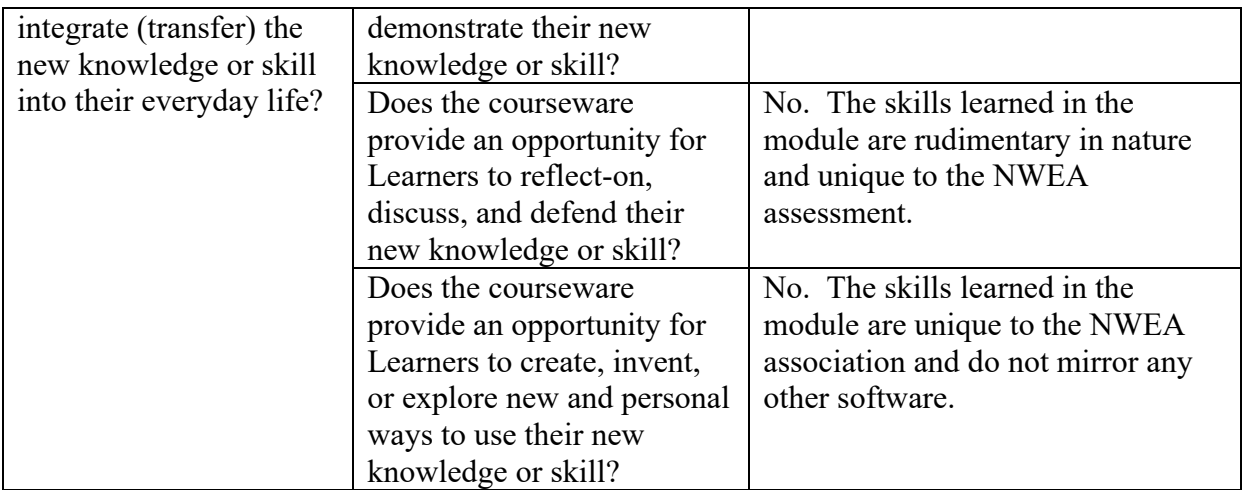

## **References**

Educational assessment that helps kids learn. (n.d.). Retrieved from https://www.nwea.org/

Horton, W. (2012). *E-Learning by Design, 2nd Edition*. John Wiley and Sons, Inc.

Merrill, M. D. (2001, April 27). 5 Star Instructional Design Rating. Utah, US.

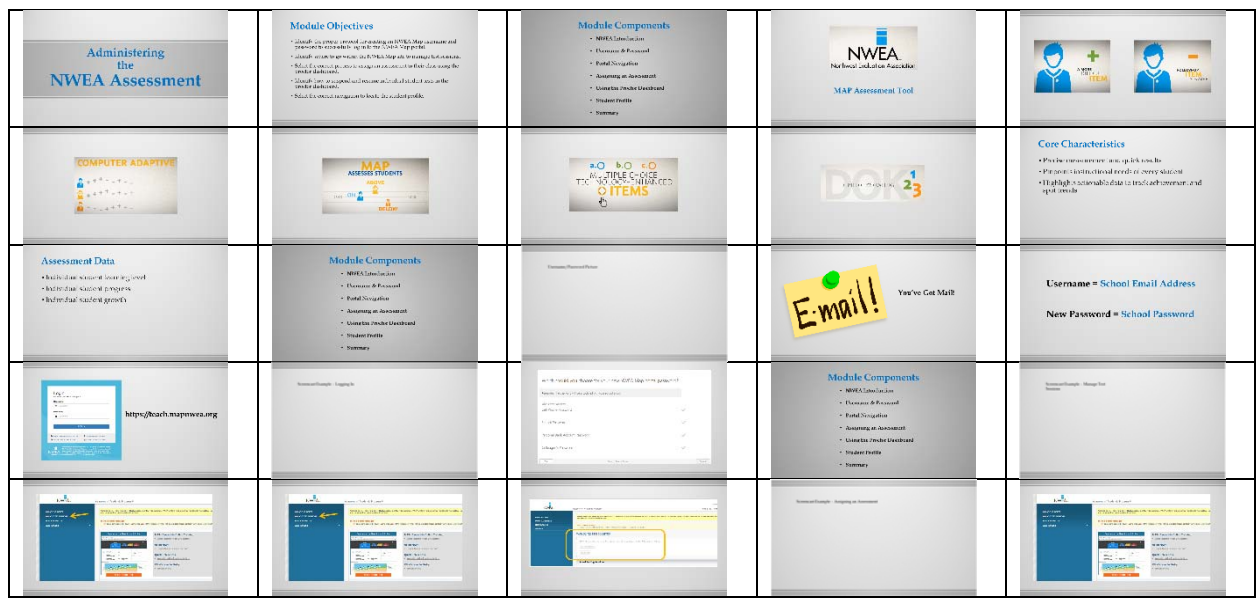

## **Appendix A**

### ADMINISTERING NWEA ASSESSMENT

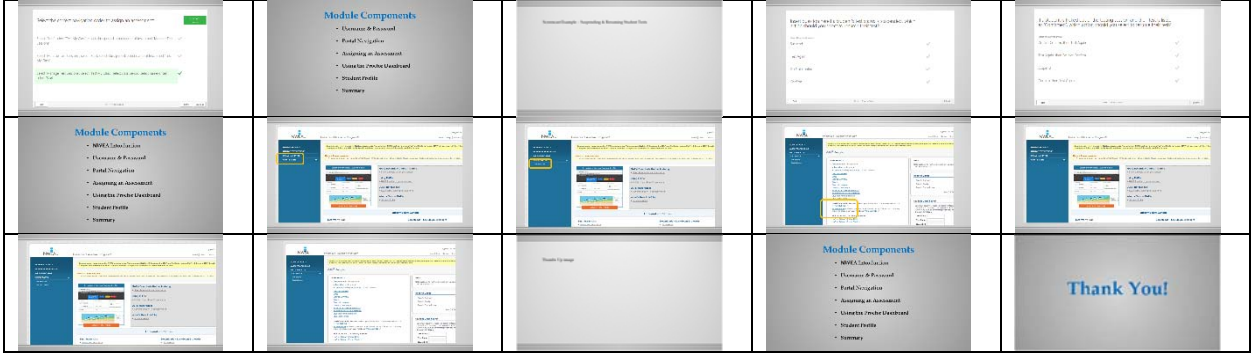